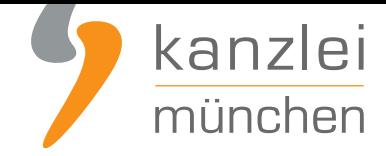

von Rechtsanwalt **Phil Salewski**

# YouTube im neuen Design: Impressum und Datenschutzerklärung rechtssicher einbinden

**Betreiber geschäftlich genutzter Youtube-Präsenzen benötigen für ihre Kanäle eine DSGVO-konforme Datenschutzerklärung und ein Impressum. Im Zuge weitreichender Layout-Anpassungen auf Youtube und der Einführung der "Youtube Studios" für Kanalkonfigurationen sind nun abweichende Schritte erforderlich, um die Rechtstexte in Youtube-Kanälen rechtskonform einzubinden. Wie Mandanten der IT-Recht Kanzlei die Einbindung dank des Hosting-Service auch im neuen Youtube-Design unkompliziert gelingt, zeigt die folgende Handlungsanleitung.**

Hinweis: Selbstverständlich ist der Hosting-Service für Nutzer der **YouTube-Rechtstexte der IT-Recht Kanzlei** nicht mit weiteren Kosten verbunden.

### I. Impressum und Datenschutzerklärung auf YouTube rechtssicher einbinden

Die Pflicht zur Anführung eines Impressums geht aus § 5 Abs. 1 des Telemediengesetzes (TMG) hervor. Demnach haben Diensteanbieter für geschäftsmäßig angebotene Telemedien bestimmte, der Identifikation und Kontaktierung dienende Informationen leicht erkennbar, unmittelbar erreichbar und ständig abrufbar verfügbar zu halten. Gleiches gilt für die Datenschutzerklärung.

Hierbei werden von dem Begriff "Telemedien" sämtliche elektronische Informations- und Kommunikationsdienste erfasst, vgl. § 1 I TMG. Die geschäftsmäßige Nutzung von Telemedien erfolgt, sofern diese unmittelbar auf den Vertrieb von Waren und Dienstleistungen ausgerichtet ist. Dies kann sowohl bei privaten Betreibern, als auch bei der gewerbsmäßigen Nutzung der Fall sein, sofern die vorgenannten Kriterien erfüllt sind.

Zahlreiche Gewerbetreibende bewerben Ihre Artikel/Leistungen inzwischen auch über das Video-Portal "YouTube". Hierüber können Nutzer Videoclips ansehen, bewerten, kommentieren und selbst hochladen Demnach besteht auch hier die Pflicht, ein Impressum auszuweisen, sofern die Nutzung nicht ausschließlich zu privaten Zwecken erfolgt.

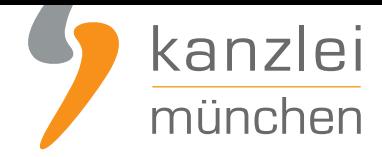

Neben der bestehenden Pflicht der Anbieterkennzeichnung müssen geschäftsmäßige Profilinhaber zudem eine Datenschutzerklärung, speziell für YouTube, vorhalten.

Wie bei diversen anderen sozialen Netzwerken, die ihren Sitz im außereuropäischen Ausland haben und für die eine Impressumspflicht nach dort geltendem nationalen Recht nicht besteht, ist auch auf YouTube für gewerbliche Nutzer keine seiteneigene Rubrik zur Einbettung des vollständigen Impressums vorgesehen. Insofern sind die Betreiber von geschäftsmäßigen Profilen gehalten, auf eine alternative Darstellungsmethode zurückzugreifen.

**Lösung:** Anstelle der Darstellung des vollständigen Impressums und der Datenschutzerklärung wird lediglich ein entsprechender Link platziert, welcher als sprechende URL auf das Impressum und die Datenschutzerklärung auf eine externe Website weiterleitet.

Der Hosting-Service der IT-Recht Kanzlei hilft gewerblichen Nutzern ihr Impressum und die Datenschutzerklärung rechtssicher einbinden.

### II. Einbindung des Impressums und der Datenschutzerklärung mittels Hosting-Service der IT-Recht Kanzlei

Tipp: Die Datenschutzerklärung für YouTube stellen wir im Rahmen eines **rechtlichen Pflegeservices für mtl. 5,90 EUR zur Verfügung**. Alternativ bieten wir ein **Premium-Schutzpaket** an, mit dem bis zu 5 Internetpräsenzen mit Rechtstexten abgesichert werden können.

Um Datenschutzerklärung und Impressum für Youtube mit dem Hosting-Service der IT-Recht Kanzlei in Ihren Youtube-Kanal einzubinden, gehen Sie bitte wir folgt vor:

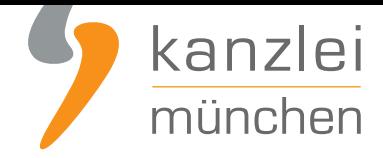

#### Schritt 1: Link kopieren

a.) Loggen Sie sich in das **Mandantenportal der IT-Recht Kanzlei** ein.

b.) Sollten Sie die YouTube-Datenschutzerklärung der IT-Recht Kanzlei gebucht haben, so wird Ihnen diese **hier - inklusive Ihres Impressums - angezeigt**.

c.) Klicken Sie nach abgeschlossener Konfiguration auf den Reiter HOSTING. Nun wird Ihnen der Direkt-Link angezeigt, der auf Ihre Datenschutzerklärung und Impressum verweist.

#### Schritt 2: Direkt-Link auf YouTube einfügen

Um das Impressum und die Datenschutzerklärung innerhalb des YouTube-Accounts rechtssicher einbinden zu können, ist auf der Startseite zunächst die Übersicht Ihres Youtube-Kanals auszuwählen. Zu dieser gelangen Sie, indem Sie am oberen rechten Seitenrand auf Ihr Profil klicken und sodann die Rubrik "Mein Kanal" auswählen.

a.) Kanal-Layout-Bearbeitung auf Youtube

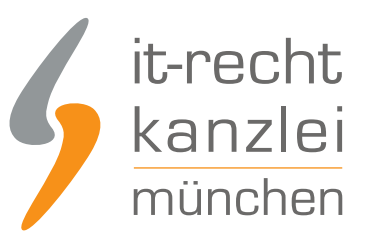

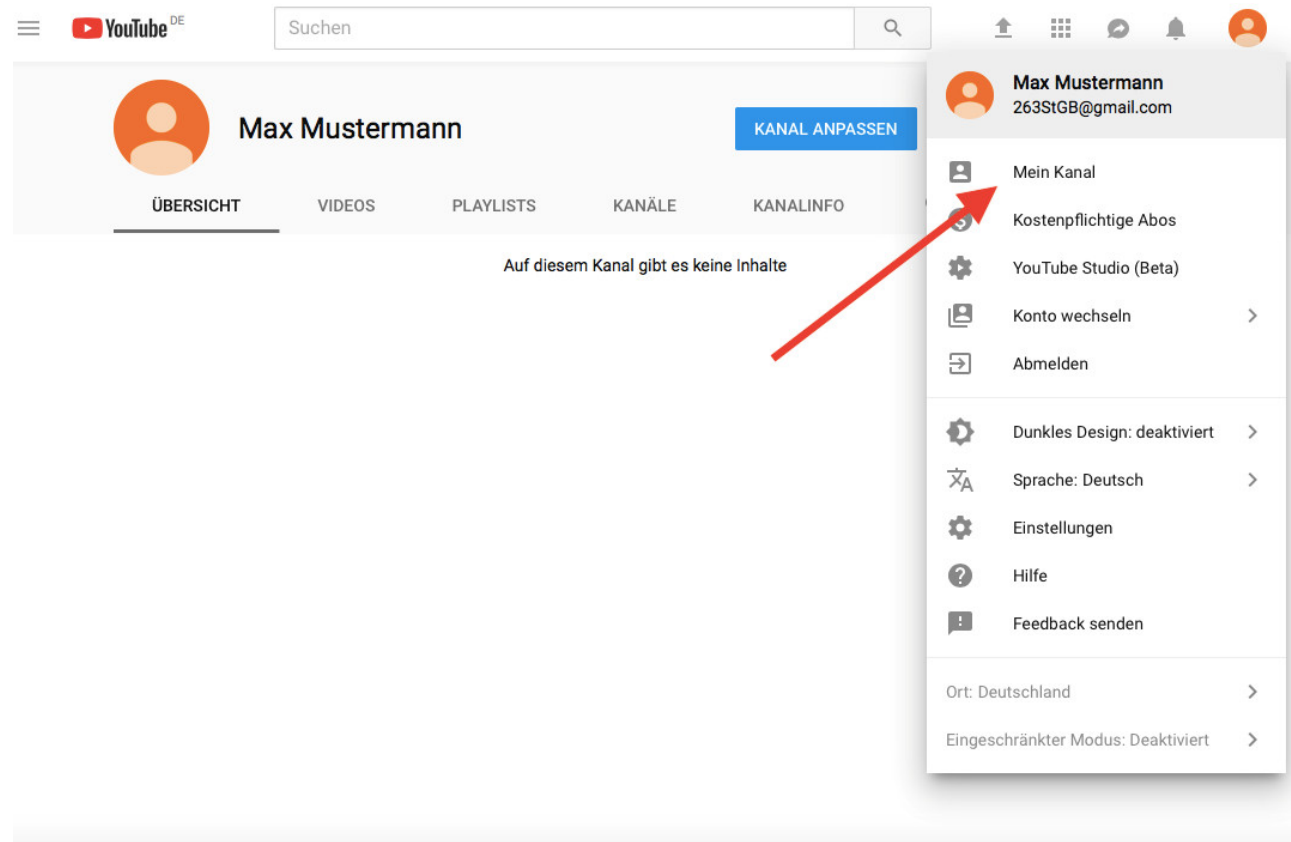

Sodann gelangen Sie auf die Übersichtsseite, auf welcher Sie "Kanal anpassen" auswählen müssen.

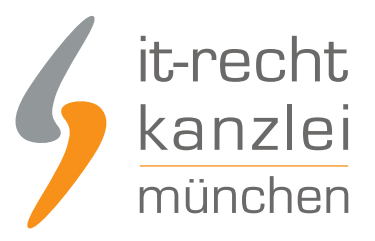

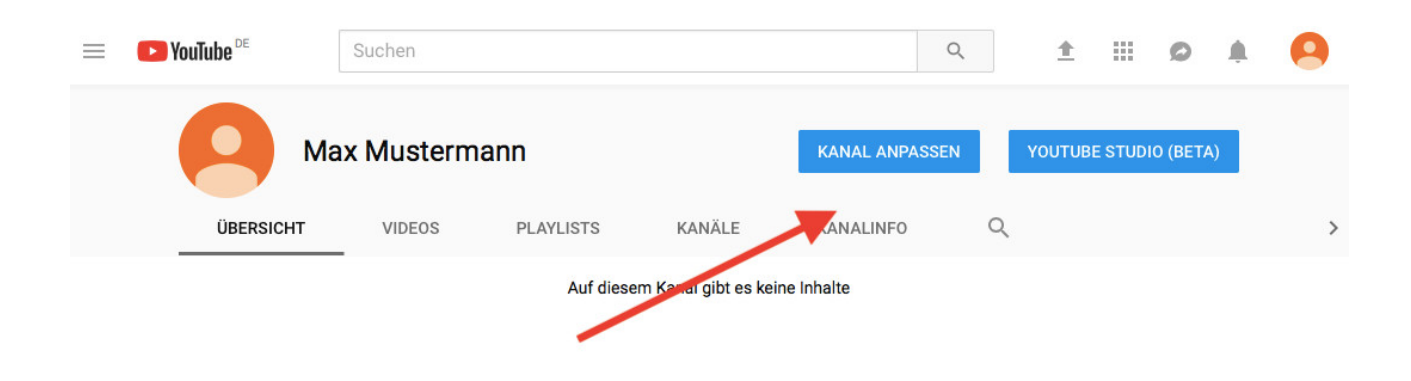

b.) Einbinden des Impressums- und Datenschutzlinks auf Youtube

Youtube hat seine Kanal-Layout-Optionen im Jahr 2021 vollständig überarbeitet und stellt nun unter einem neuen Design mit dem Titel "Youtube Studios" weitgehende Bearbeitungsoptionen bereit.

Um den Hostinglink für Impressum und Datenschutzerklärung einzubinden, wählen Sie nach Klick auf "Kanal anpassen" die Rubrik "Allgemeine Informationen aus".

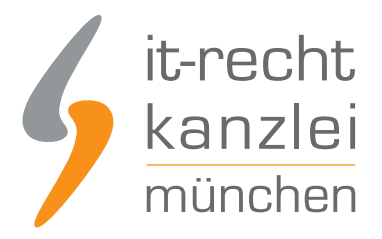

## Kanalanpassung

**Branding Allgemeine Informationen** Layout

Hier scrollen Sie nun bis zur Sektion "Links" herunter und nutzen die Eingabefelder.

Fügen Sie beim Linktitel "Datenschutzerklärung/Impressum" ein und setzen bei der URL den Hosting-Link der IT-Recht Kanzlei.

**Bitte beachten Sie unbedingt, dass Sie in der Einstellungsschaltfläche "Links auf Banner" die Zahl der angezeigten Links so festlegen, dass auch der neue Link auf das Impressum und die Datenschutzerklärung erfasst wird.**

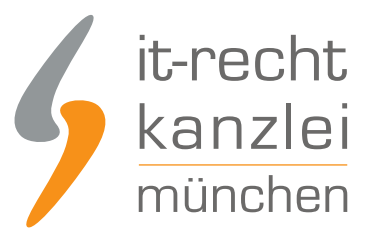

#### Links

Füge Links zu Seiten hinzu, die du mit deinen Zuschauern teilen möchtest

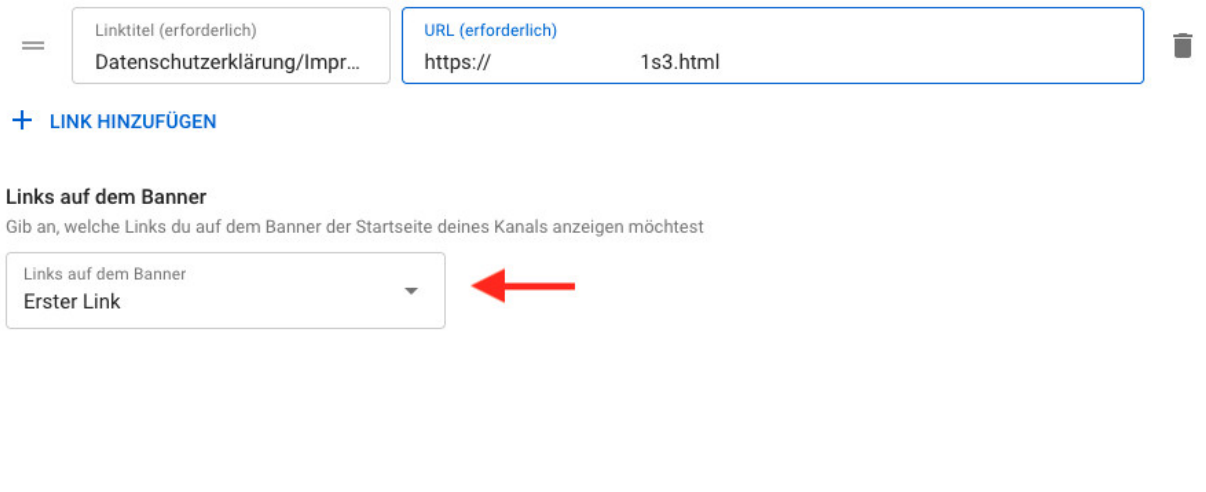

Klicken Sie daraufhin oben rechts auf "Veröffentlichen".

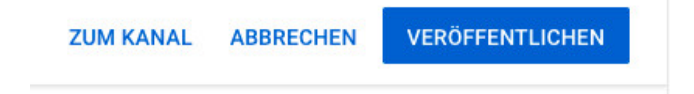

Fertig. Ihr Link auf das Impressum und die Datenschutzerklärung wurde **klickbar** Ihrem Kanal-Banner hinzugefügt und ist in Ihrer Youtube-Präsenz unmittelbar erkennbar und erreichbar.

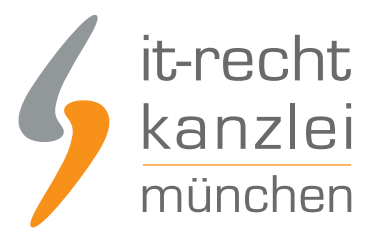

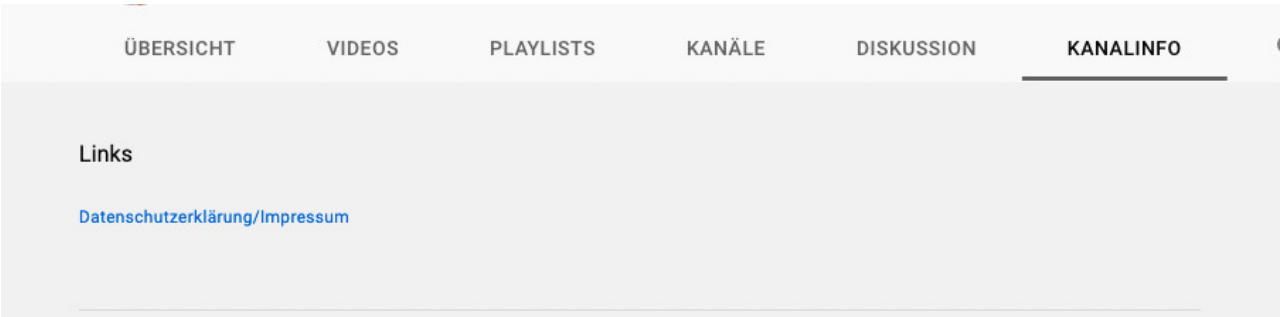

Autor: **RA Phil Salewski** Rechtsanwalt